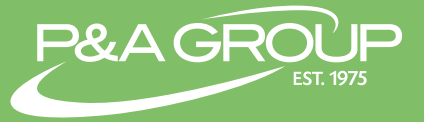

Follow the steps below to login and access your P&A benefit account(s). It's fast, easy and allows you to have 24 hour access to your accounts!

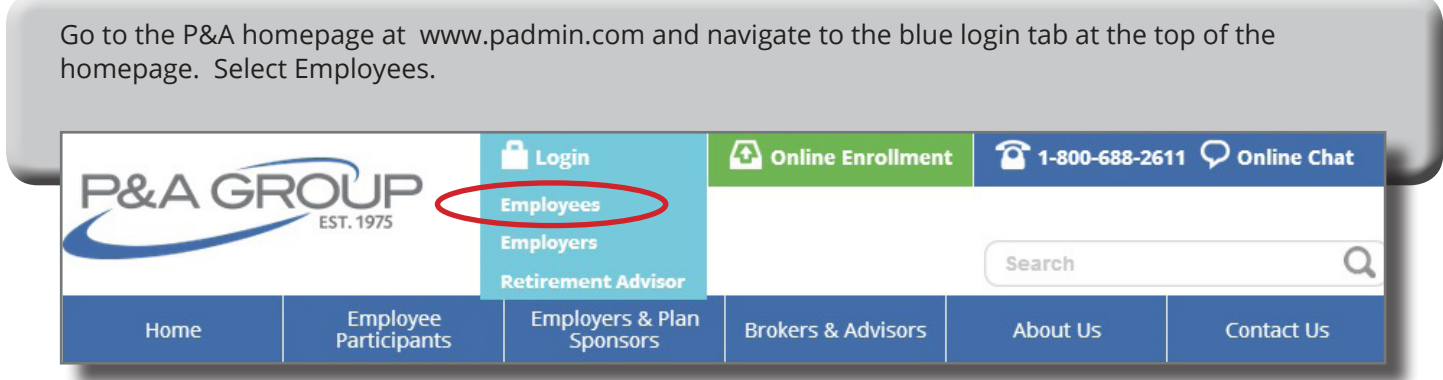

Log into your account underneath the My Benefits Account Login box. Enter your username and password credentials and click the "Submit" button. NOTE: If you press the Enter key on your keyboard instead of "Submit," it will not work. If you are a first time user, please click on the "First Time Logging In" link located near the submit button. You will then be prompted to create a username and password for your account.

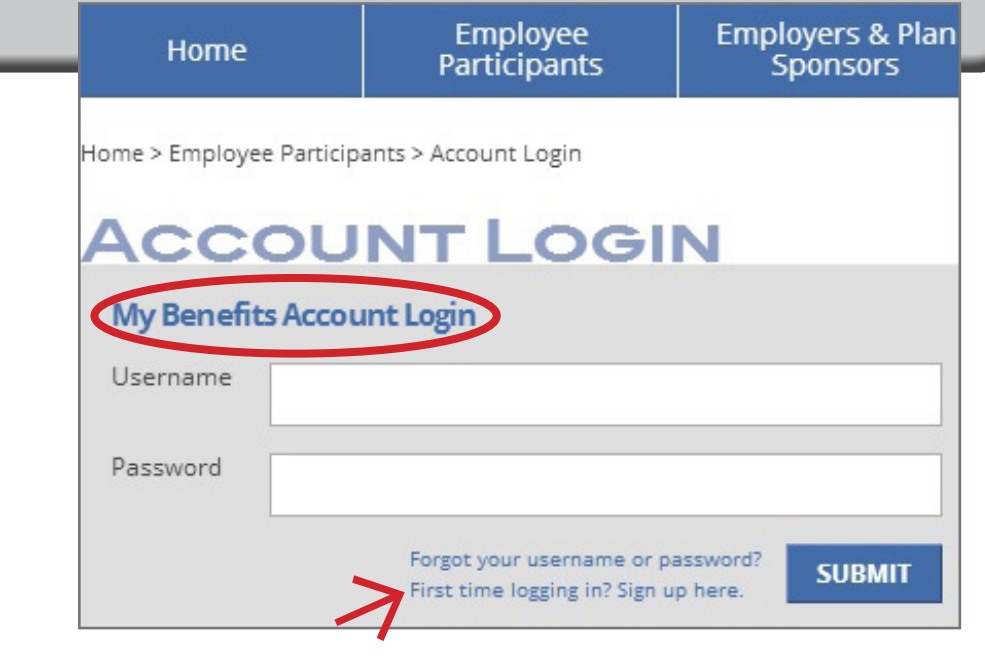

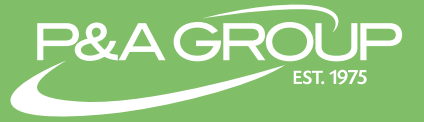

Once you log in you will reach your "My Benefits Summary," which lists the summary of each plan made available to you through your employer.

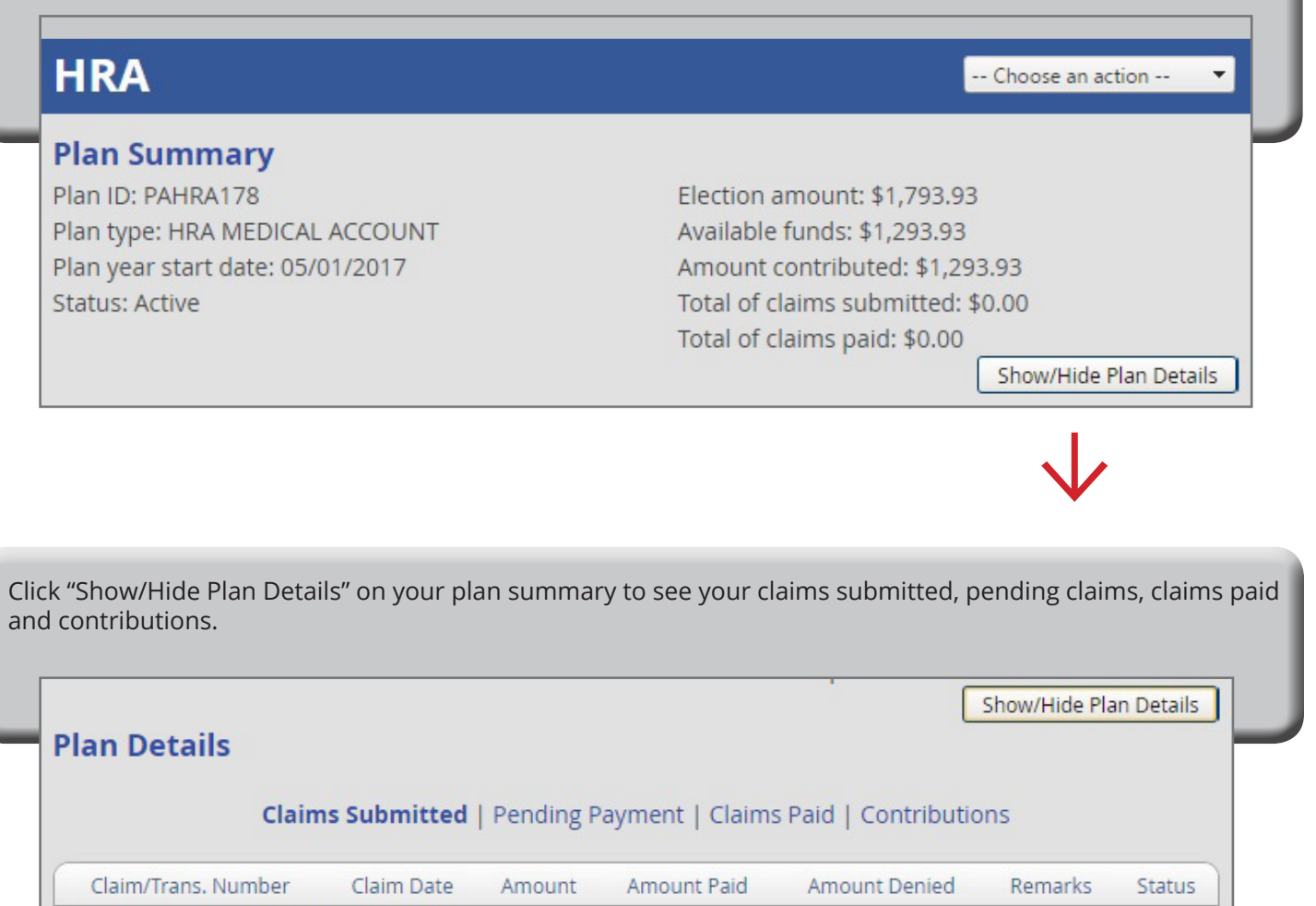

You do not have any claims or transactions.

## P&A CUSTOMER SERVICE

HOURS: Monday - Friday, 8:30 AM - 10:00 PM ET PHONE: (800) 688-2611 WEB: www.padmin.com - Contact Us